ד"סב

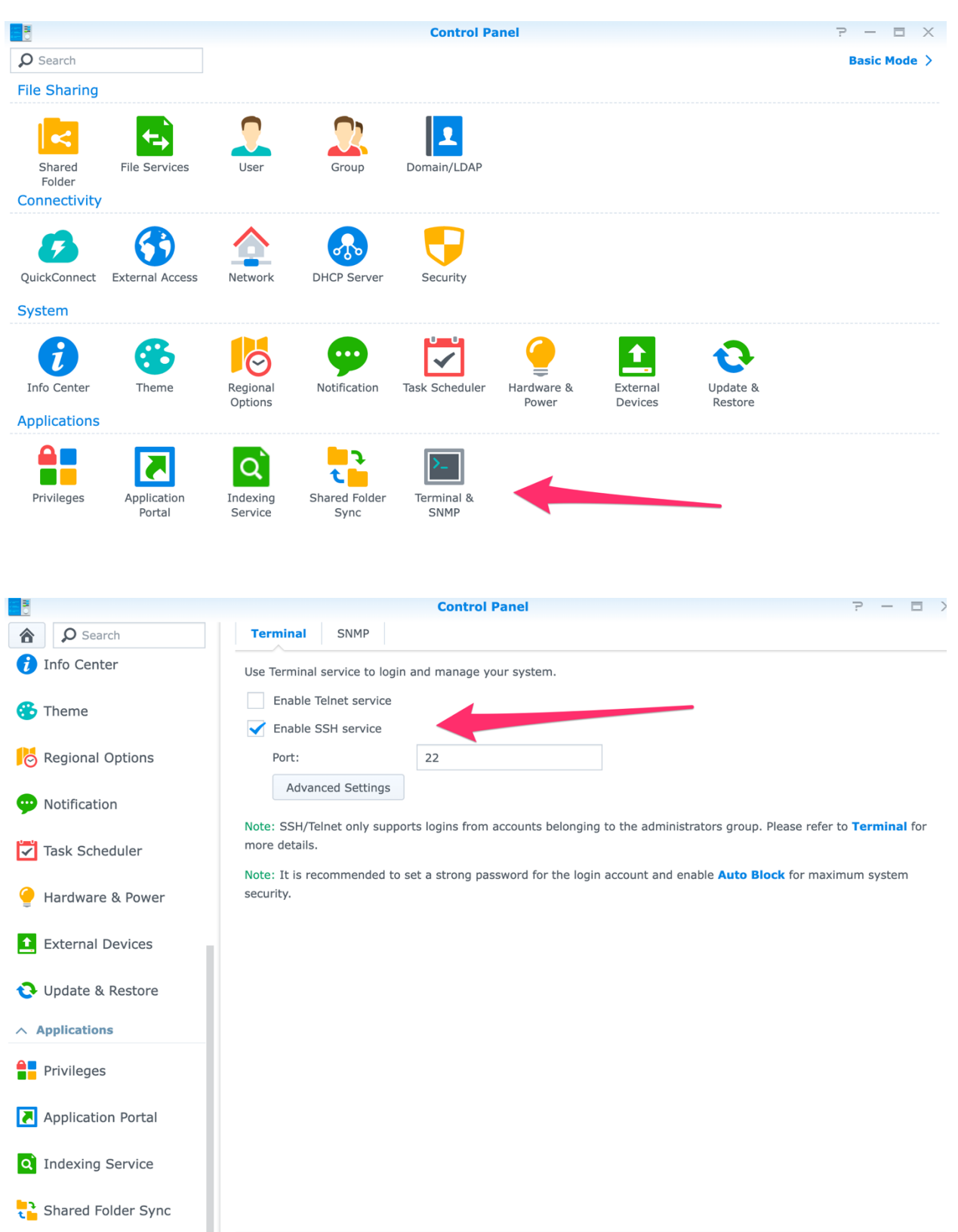

Open Terminal Type: ssh admin@10.0.0.26 -p 22

Where admin is the login of the Synology and **10.0.0.26 is the IP of the Synology** (**replace by your own login and ip**) 22 is the SSH port defined above in the Synology control Panel

The Terminal will request the Synology password.

Type: cd /usr/share/ca-certificates

Type: sudo mkdir netfree

Type: cd netfree

Type: sudo chmod 755 netfree

Type: sudo wget https://netfree.link/netfree-ca.crt --no-check-certificate

Type:

sudo sh -c 'cat /usr/share/ca-certificates/netfree/netfree-ca.crt >> /etc/ssl/certs/ca-certificates.crt'

## Be careful that there is a – between ca and certificates.crt when you copy paste **the command.**

For security reasons, don't forget to deactivate the SSH service in the control panel when you have finalized the installation of the certificate.